**Dieter Brors**

# Open-/LibreOffice

# **Open- und LibreOffice**

?Worin unterscheiden sich Open- und LibreOffice? Für welches der beiden Pakete sollte man sich entscheiden?

**FAQ**

ßDas LibreOffice-Projekt hat sich im Jahr 2010 von OpenOffice abgespalten, um die Bürosoftware unabhängig vom damaligen Hauptsponsor Oracle weiterzuentwickeln. LibreOffice beruht bis heute auf OpenOffice, die Unterschiede liegen daher im Detail. Zum Beispiel kann OpenOffice Dateien in Microsofts aktuellen Dokumentformaten (docx, xlsx, pptx) nur lesen, LibreOffice kann diese Formate auch schreiben. So kann Libre Office Calc in Excel-2013-Tabellen auch mit den Symbolen der bedingten Formatierung umgehen, während diese beim Öffnen in OpenOffice Calc verloren gehen.

Das LibreOffice-Team bringt etwa alle zwei Monate Updates heraus. Sie beseitigen Fehler, schließen oft auch Sicherheitslücken und implementieren zum Teil neue Funktionen. Von OpenOffice ist dagegen seit der Freigabe von Version 4.1.1 im August 2014 noch kein Update erschienen. Wenn es um Sicherheit und regelmäßige Bugfixes geht, ist man also derzeit mit LibreOffice besser bedient.

Allerdings bauen die LibreOffice-Entwickler gelegentlich noch nicht ausgereifte Funktionen ein. Wer nicht dauernd neue Versionen installieren will und keine Dokumente mit MS-Office-Nutzern austauscht, kommt mit OpenOffice genauso gut zurecht.

## **Einstellungen zurücksetzen**

?Bislang lief OpenOffice immer problem-los auf meinem Rechner. Seit Neuestem stürzen Writer, Calc und alle anderen Programme aus dem Paket ab, wenn ich sie starte. Muss ich das Paket jetzt neu installieren?

**Anscheinend ist eine Konfigurationsdatein zerstört.** In diesen speichern OpenOffice und LibreOffice alle Einstellungen. Dazu legen beide Pakete für jeden Benutzer ein eigenes Verzeichnis an. Wenn Sie dieses löschen, erzeugen OpenOffice und LibreOffice beim nächsten Start ein neues Verzeichnis mit Voreinstellungen. Auf diese Weise lassen sich alle Einstellungen ohne Neuinstallation zurücksetzen, was Stabilitätsprobleme meistens löst.

Vor dem Löschen müssen Sie alle Open-/ LibreOffice-Programme sowie den Schnellstarter beenden, falls er läuft. Anschließend

Dieter Brors<br> **Antworten auf die häufigsten Fragen<br>
<b>Antworten auf die häufigsten Fragen**<br> **Open- und LibreOffice**<br> **Parameter Windows den Windows-Ex-** spiel auch<br> **Open- und LibreOffice**<br> **Parameter in Spiel auch die Stat** öffnen Sie unter Windows den Windows-Explorer, geben oben ins Adressfeld %appdata% ein und drücken die Eingabetaste. Danach löschen Sie einfach das Verzeichnis OpenOffice beziehungsweise LibreOffice. Unter Linux liegen die Dateien in einem Ordner innerhalb des Home-Verzeichnisses jedes Benutzers.

#### **Start-Logo abschalten**

?Kann ich das Start-Logo von OpenOffice beziehungsweise LibreOffice abschalten?

ßJa, das geht, aber dazu müssen Sie die Konfigurationsdatei soffice.ini (Windows) oder sofficerc (Linux) mit einem beliebigen Texteditor editieren. Sie befindet sich innerhalb des Programm-Verzeichnisses im Ordner program, unter Windows zum Beispiel in "C:\Program Files (x86)\LibreOffice 4\program" und unter Linux in "/etc/libreoffice". Dort ändern Sie die Zeile Logo=1 in Logo=0.

# **Externes Adressbuch**

?Ich benutze Thunderbird als E-Mail-Client und möchte dessen Adressbuch auch in Writer benutzen.

**Dazu müssen Sie eine neue Datenbank er-**<br>Stellen und können dann als Datenquelle das Thunderbird-Adressbuch auswählen. Wählen Sie "Datei/Neu/Datenbank" und aktivieren Sie im Dialog unten "Verbindung zu einer bestehen Datenbank herstellen". Danach wählen Sie im Listenfeld Thunderbird oder eine andere der unterstützten Quellen aus. Statt Thunderbird können Sie zum Bei-

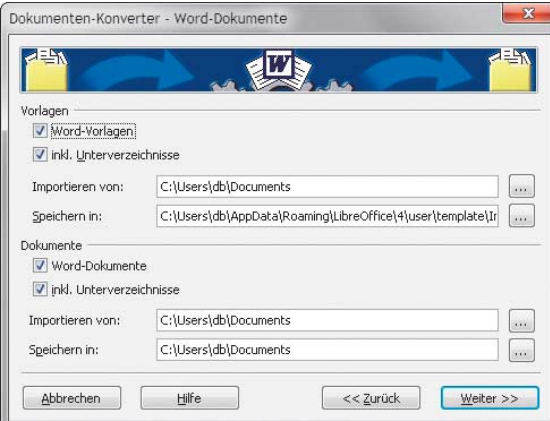

spiel auch das Outlook-Adressbuch oder eine dBase-Datenbank verwenden. Nach einem Klick auf "Fertigstellen" und dem Speichern unter beliebigem Namen sollte das Adressbuch in der Datenbankansicht von Writer (Taste F4) erscheinen. OpenOffice und Libre-Office importieren die Daten einmalig, synchronisieren sie also nicht mit Thunderbird.

# **Präsentation im Breitformat**

?Ich möchte in OpenOffice Impress eine Präsentation im 16:9-Verhältnis erstellen, finde unter den Seitenformaten aber keinen passenden Eintrag.

ßAnders als neuere LibreOffice-Versionen bietet OpenOffice keine passende Einstellung an. Es reicht aber, unter "Format/ Seite" ein passendes Papierformat mit dem richtigen Seitenverhältnis einzustellen. Da eine 16 cm breite und 9 cm hohe Folie zu klein wäre, um vernünftig Text und andere Objekte darauf platzieren zu können, multiplizieren Sie die beiden Werte einfach mit 2, was eine 32 cm  $\times$  18 cm große Folie ergibt.

## **Dokumente konvertieren**

Ich bin von einer alten MS-Office-Version umgestiegen und möchte meine vorhandenen Dokumente ins OpenDocument-Format umwandeln. Da es sich um mehrere Hundert Dateien handelt, möchte ich das nicht per Hand erledigen. Welches Tool nimmt mir die ganze Arbeit ab?

ßOpenOffice und LibreOffice bringen bereits einen Konverter mit, den Sie einfach

> über "Datei/Assistenten/Dokumentkonverter" aufrufen. Wählen Sie dort den Dokumenttyp (Word, Excel, PowerPoint) aus und geben Sie in den nächsten Schritten das Verzeichnis für die zu konvertierenden Dokumente und das Zielverzeichnis ein. Optional verarbeitet der Konverter auch alle Unterverzeichnisse.

(db@ct.de)

**Der Dokumentkonverter von OpenOffice und LibreOffice wandelt Word-, Excel- und PowerPoint-Dateien ins Open - Document-Format um.**